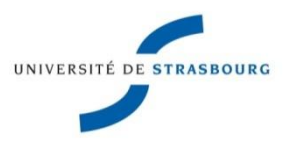

# **Autorités collectivités-auteurs**

# **Créations dans le Sudoc**

Nicole Krieger – Juin 2013

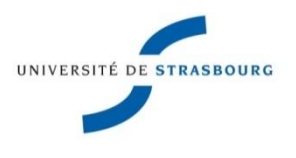

# La notice d'autorité

- Elle décrit une entrée ou vedette
- Elle indique la forme unique qui sera retenue pour le catalogue ainsi que les formes parallèles et rejetées *(voir)* et les formes associées *(voir aussi),* également indexées, et permettant ainsi l'accès à l'information

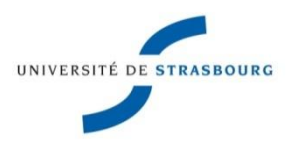

- Norme Z 44-059 (déc. 1987) : Choix des accès
- Norme Z 44-060 (déc. 1996) : Forme et structure des vedettes de collectivités-auteurs
- S'applique aux collectivités et aux congrès
- Définition d'une collectivité (NF Z 44-060)

*« Toute organisation ou groupe de personnes ou d'organisations identifiés par un nom particulier et ayant une activité durable ou périodique, et tout groupe ou manifestation temporaire ayant un nom particulier»* 

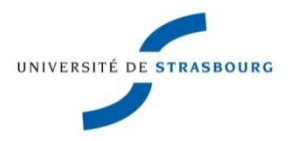

- Elle crée la cohérence de la base bibliographique en évitant les vedettes multiples
- Elle facilite la distinction entre les homonymes par des compléments d'information
- Elle facilite la recherche en permettant l'indexation de toutes les formes existantes d'une même entité

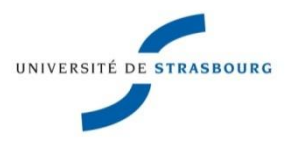

## **Identification de l'entité**

Elle se fait à partir :

- du document catalogué,
- du catalogue dans lequel on travaille,
- des instruments de référence disponibles (base d'appui, autorités BNF ou LC, VIAF, etc.
- des informations fiables trouvées par ailleurs

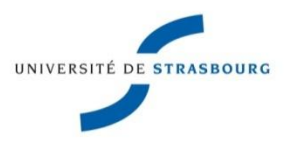

• **1. Forme de la vedette collectivité**

On retient la forme du nom le plus souvent utilisé dans les publications de cette collectivité (1.2.2). Les formes non retenues sont saisies en formes rejetées.

Gaumont *(vedette)* 

Société des établissements Gaumont *(forme rejetée)*

On choisit la forme développée plutôt que le sigle. *(1.2.2.2)*

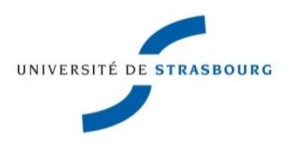

## • **Langue de la vedette**

- On prend le nom dans la langue utilisée le plus couramment sur les publications*(1.2.1.1)*
- Si l'on trouve une forme différente sur le document, on la mettra en renvoi
- $\triangleright$  Si nom officiel en plusieurs langues dont le français, on choisit la forme française comme vedette. Sinon, on choisit la langue la plus répandue. *(1.2.1.2)*

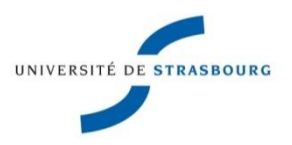

- **Les qualificatifs** (éléments d'identification) (1.3)
- $\triangleright$  Ils sont inclus entre parenthèses.
- Ils comprennent le numéro d'ordre (cardinal, chiffres arabes), les noms géographiques (notamment pour distinguer les homonymes), le type de la collectivité, etc.
	- Association des bibliothécaires français. Congrès national (1971 ; Rouen)
	- Chambre de commerce et d'industrie (Strasbourg)
	- Université de Strasbourg (2009-….)

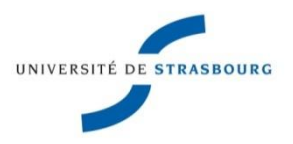

- **Collectivités subordonnées** *(1.4)*
- On prend la collectivité subordonnée au nom qui lui est propre. (1.4.1)

 Institut de droit comparé (Lyon) *Vedette* Université Jean Moulin (Lyon). Institut de droit comparé *Forme rejetée*

Elle sera sous-vedette si son nom implique la subordination, ou s'il est insuffisant pour l'identifier.

Air France. Comité central d'entreprise

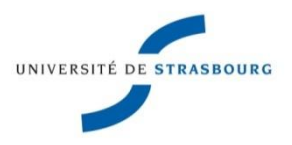

- **Collectivités subordonnées** *(1.4) (suite)*
- On peut ajouter un qualificatif à la sous-vedette pour indiquer sa localisation.

Confédération générale du travail (France). Union locale (Colmar, Alsace)

- **≻On utilise le point pour séparer la collectivité** principale de sa subordonnée.
- $\triangleright$  On ne mentionne en principe pas les sousvedettes intermédiaires, elle est prise sous le plus petit élément de la hiérarchie qui puisse être traité de façon indépendante. *(1.4.4)*

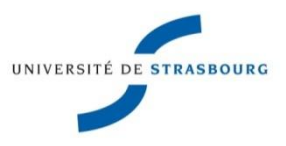

### • **2. Collectivités territoriales**

Elles exercent des fonctions de gouvernement sur un territoire donné (états souverains, confédérés, fédérés, provinces, départements, municipalités,…) *(2.1)*

France, Australie, Pays-Bas, République dominicaine

Collectivités territoriales secondaires *(2.3)*

Eure-et-Loir, Aquitaine, Lyon, Le Havre

### Qualificatifs *(2.4*)

- o On ajoute une localisation géographique aux collectivités territoriales de niveau inférieur à celui de l'Etat, de l'Etat fédéré, de la province, du département (en France).
- o Mais on n'ajoute pas de localisation au chef-lieu d'un département.

Courbevoie (Hauts-de-Seine)

Reims (Marne)

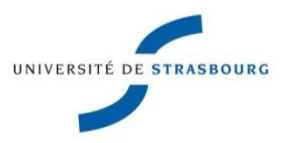

### **Collectivités subordonnées à des collectivités territoriales**

On applique les règles générales (cf. 1.4), c'est-à-dire qu'on prend la collectivité subordonnée au nom qui lui est propre Centre d'étude des revenus et des coûts (France) Vedette France. Centre d'étude des revenus et des coûts F. rejetée

sauf quand la collectivité est un organe (fonctions législatives, judiciaires, administratives, … ) d'une collectivité territoriale. *(2.5)*

*Mais :* France. Médiateur France. Assemblée nationale

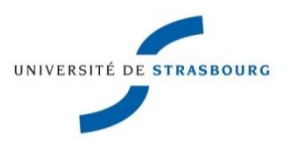

### Autorités collectivités auteurs (Norme Z 44-060)

- $\triangleright$  Ne sont pas considérées comme des organes les collectivités exerçant des fonctions pédagogiques, culturelles, médicales, scientifiques, religieuses (écoles, universités, bibliothèques, théâtres, musées, hôpitaux, églises et banques). (2.5.2)
	- Ex. : Archives nationales (France) Archivo general de Indias (Séville, Espagne) Collège de France
- $\triangleright$  Mais une collectivité exerçant des fonctions administratives dans ces domaines est considérée comme organe (2.5.2, cf. 2.5.1)
	- Ex. : France. Direction des archives France. Ministère de l'éducation nationale

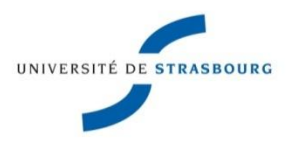

## • **3. Congrès**

Terme désignant toutes les formes de manifestations temporaires (symposiums, colloques, journées, etc.)

Le congrès a un nom

Colloque africain de paléontologie

Assises de la traduction littéraire

Colloque de linguistique mathématique

Congrès national des sociétés savantes (108 ; 1982 ; Rouen)

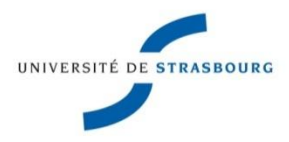

## • **Congrès** (suite)

 $\checkmark$  Le congrès n'a pas de nom particulier, il est au nom de la collectivité organisatrice avec la mention de congrès ou de colloque en subdivision

Association française pour l'avancement des sciences. Congrès (28 ; 1988 ; Montpellier)

Fédération historique de Provence. Colloque (40 ; 1994 ; Apt, Vaucluse)

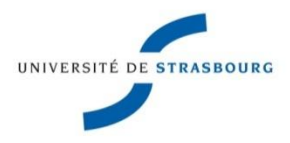

## • **Congrès** (suite)

*MAIS :* **Quand une collectivité organise une réunion occasionnelle**, **on ne crée pas de vedette congrès,** on établit simplement une vedette à la collectivité organisatrice

Europe 1992, l'intégration financière / [organisé par] l'Institut français des relations internationales

Pas de vedette congrès

Vedette de collectivité

Institut français des relations internationales

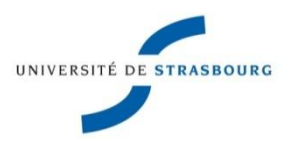

# Et dans le Sudoc ?

- **008 : Type de document et statut de la notice** 008 **\$a**Tb5
	- T = autorité
	- b = collectivité /congrès
	- 5 = statut standard création Sudoc
- **106** : **Utilisation comme vedette matière**
	- 106 ##**\$**a0**\$b**1**\$c**0
		- **\$a**0 = la vedette peut être employée en indexation matière
		- **\$b**1 = uniquement en tête de vedette (en indexation matière)
		- **\$c**0 = n'admet pas de subdivision géographique (en indexation matière)
- **150 ##\$aType de collectivité officielle** (à rajouter si nécessaire) (cf. menu déroulant Données codées, onglet Collectivités, ou Guide méthodologique)

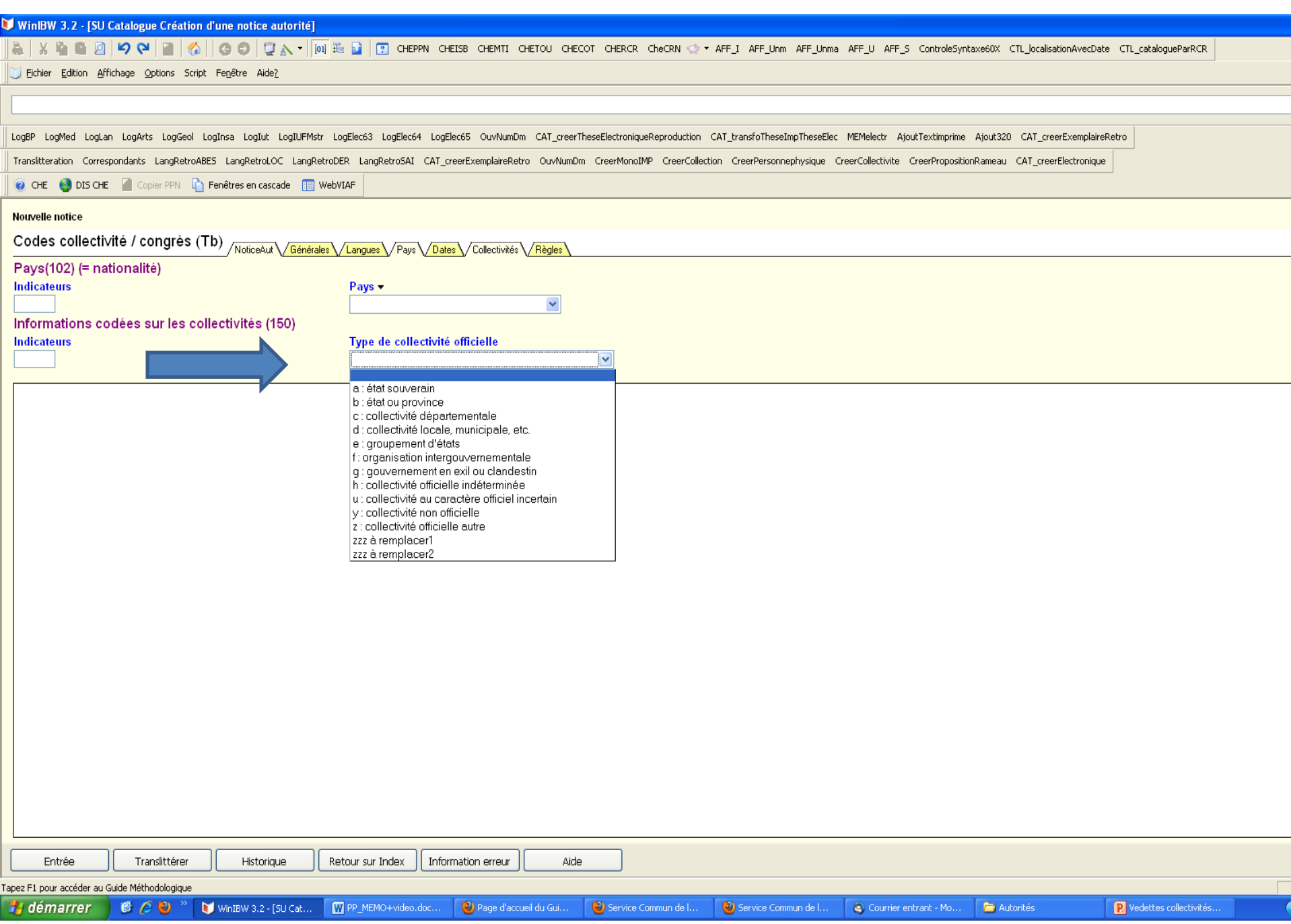

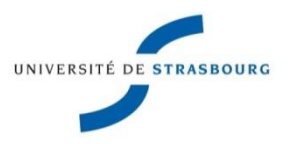

### • **210 Forme retenue**

- $\triangleright$  Indicateurs : ind. 1 = 0 = collectivité
	- *ou* ind.  $1 = 1 =$  congrès
		- ind. 2 = 1 = nom entré sous un nom de lieu
	- *ou* ind. 2 = 2 = nom entré dans l'ordre direct
	- **\$9 0** = forme à valeur internationale *ou* **1** = forme courante **y** = pas de translittération (en général)
	- **210** ..**\$9**..**\$a@nom de la collectivité**

*Nota : le premier mot significatif est toujours précédé d'une @*

**\$b**[sous-vedette] *si collectivité subordonnée* **\$c**[localisation] *qualificatif* 210 02\$90y\$a@Ecole nationale supérieure des Mines \$cParis\$bBibliothèque

Nicole Krieger - juin 2013

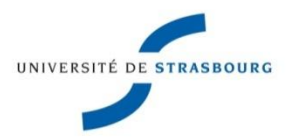

## **La sous-zone \$8**

Elle s'utilise dans les zones 2XX, 4XX et 7XX pour donner la (ou les) langue(s) utilisées pour écrire la vedette (2XX, 7XX) ou la forme rejetée (4XX)

Dans quels cas l'utilise-t-on ?

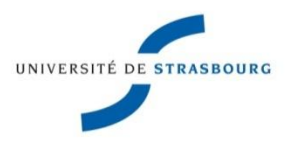

- Quand la forme d'usage n'est pas libellée en français **210** 02*\$8fredut***\$9**0y**\$a**@Vereniging van de nederlandse chemische industrie
- Quand la notice d'autorité contient des vedettes parallèles (organisations internat. par ex.) libellées dans différentes langues **210** 02*\$8frefre***\$9**0y**\$a**@Organisation des Nations Unies pour l'alimentation et l'agriculture **710** 02*\$8freeng***\$9**0y**\$a**@Food and Agriculture Organization of the United **Nations**

**710** 02*\$8frespa***\$9**0y**\$a**@Organización de las Naciones Unidas para la agricultura y la alimentación

*Dans cet exemple, l'existence des vedettes parallèles est justifiée par la possibilité d'écrire officiellement le nom de cette collectivité internationale dans différentes langues. De ce fait, le \$8 est obligatoire dans la vedette (210) et dans les vedettes parallèles [\(710\)](http://carmin.sudoc.abes.fr/cgi-bin/access/guide/formats/unma/zones/710.htm).*

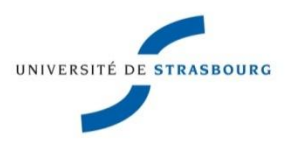

- **340** ##**\$a**[Note « biographique » (informations à justifier par des sources mentionnées en zone 810)] Peut être utilisée pour mentionner l'adresse de la collectivité
- **410 Forme rejetée** (= renvoi)
- $\triangleright$  Indicateurs (cf. consignes zone 210)
- **\$9 #** = valeur de la forme non précisée ou **1** = forme courante
- **410** ..**\$9**..**\$a@nom de la collectivité**

*Nota : le premier mot significatif est toujours précédé d'une @* **\$b**[sous-vedette] *si collectivité subordonnée* **\$c**[localisation] *qualificatif*

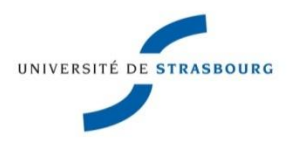

### • **710 Forme parallèle**

- $\triangleright$  Indicateurs (cf. consignes zone 210)
- $\geq$  **\$9 0** = idem 210 = forme internationale

### **710** ..**\$9**..**\$a@nom de la collectivité**

*Nota : le premier mot significatif est toujours précédé d'une @*

**\$b**[sous-vedette] *si collectivité subordonnée* **\$c**[localisation] *qualificatif*

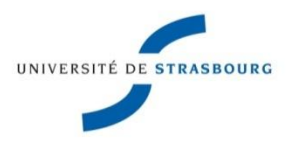

- 810 ##\$a[OBLIGATOIRE]Référence du document pour lequel est créée l'autorité [Titre / Auteur, date]
- 810 ##**\$a**Document(s) de référence permettant d'établir les variantes éventuelles du nom [210 + 410], les informations biographiques [340], etc.**\$b**[Citer ici les informations trouvées dans la source]
- Zone 810 répétable pour chaque source

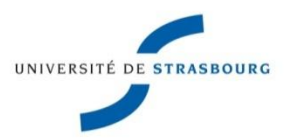

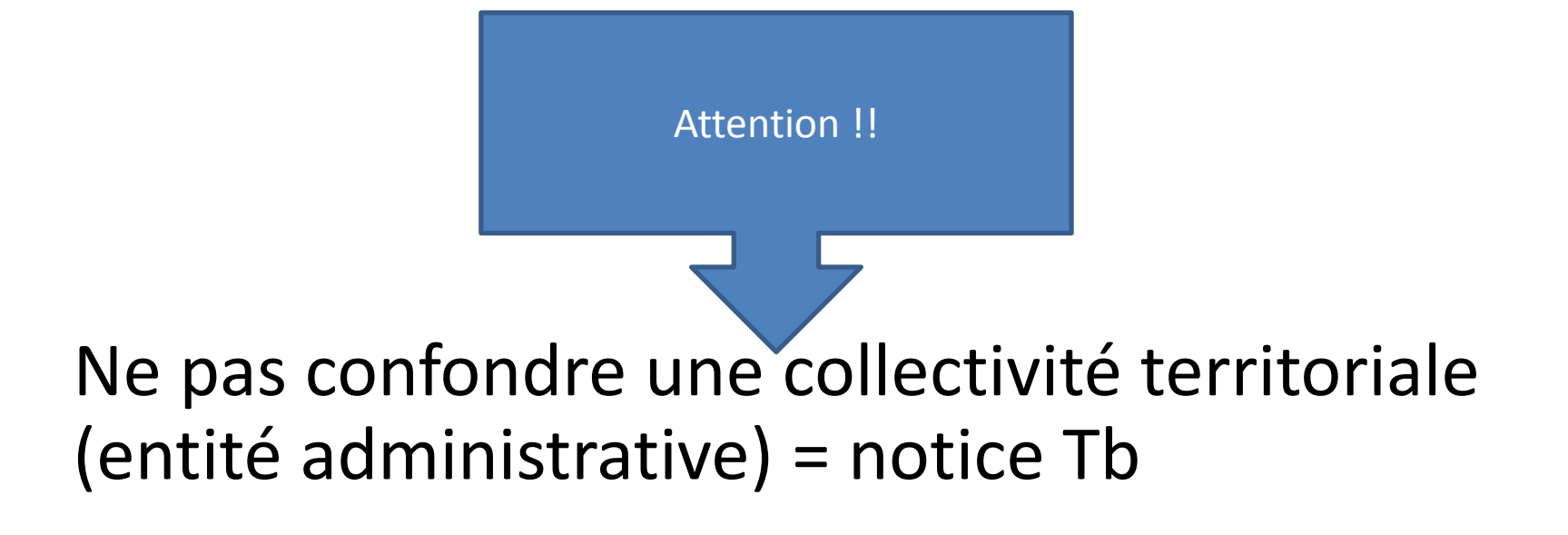

et un nom de lieu (nom géographique) = notice Tg

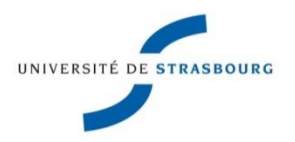

• Quand créer une nouvelle notice ?

Dans le cas d'un changement de nom avec changement de structure, de statut ou de mission (s'il s'agit seulement d'un changement de nom, on le met en renvoi)

• Attention aux doublons!

 Toutefois, il vaut mieux créer un doublon que de faire de mauvais liens.

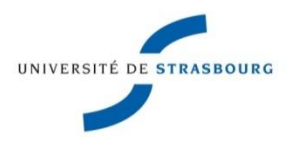

- **Collectivités subordonnées** (rappel)
	- En règle générale, on prend la collectivité subordonnée au nom qui lui est propre et on la saisit en 210 \$a
	- $\checkmark$ Si son nom implique la subordination ou s'il est insuffisant pour l'identifier, on le saisira en \$b de la zone 210 et on saisira en \$a le nom de la collectivité principale.

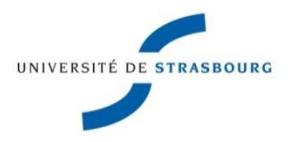

## • **Congrès**

 $\checkmark$  Le congrès a un nom 210 12**\$9**0y**\$a**Congrès national des sociétés savantes**\$d**105**\$f**1980**\$e**Caen

*Ind. 1 = 1 = congrès*

*Ind. 2 = 2 = nom entré dans l'ordre direct*

*\$d : numéro du congrès (voir détails saisie dans Guide méthodo.) \$f : date du congrès \$e : lieu du congrès*

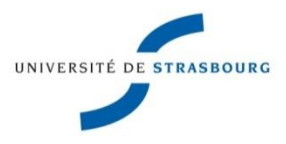

### • **Congrès** (suite)

 $\checkmark$  Le congrès n'a pas de nom particulier, il est au nom de la collectivité organisatrice

**210** 02**\$9**0y**\$a**@Fédération historique de Provence**\$b**Congrès**\$d**40**\$f**1994**\$e**Apt, Vaucluse

*Ind. 1 = 0 = collectivité car la mention de Congrès n'apparaît qu'en \$b*

*\$eApt, Vaucluse : Apt n'est pas chef-lieu de département*

**210** 02**\$9**0y**\$a**@Association française pour l'étude de l'âge du fer**\$b**Colloque**\$d**15**\$f**1991**\$e**Pontarlier, Doubs / Yverdonles-Bains, Suisse

*\$e : 2 localisations*

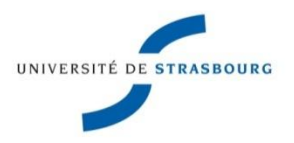

• Ecoles doctorales

cf. Guide méthodologique, Règles de description, Notices d'autorités, Ecoles doctorales

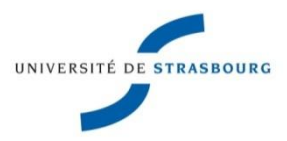

- Elle est reliée par un lien informatique à la zone 7XX ou 6XX des notices bibliographiques.
- Ce lien est constitué, dans la notice bibliographique, par le numéro ppn de la notice bibliographique introduit par un \$3 qui, à l'affichage, restitue le libellé de la vedette.
- Le lien est actif : la mise à jour de la notice d'autorité se répercute dans toutes les notices bibliographiques liées.

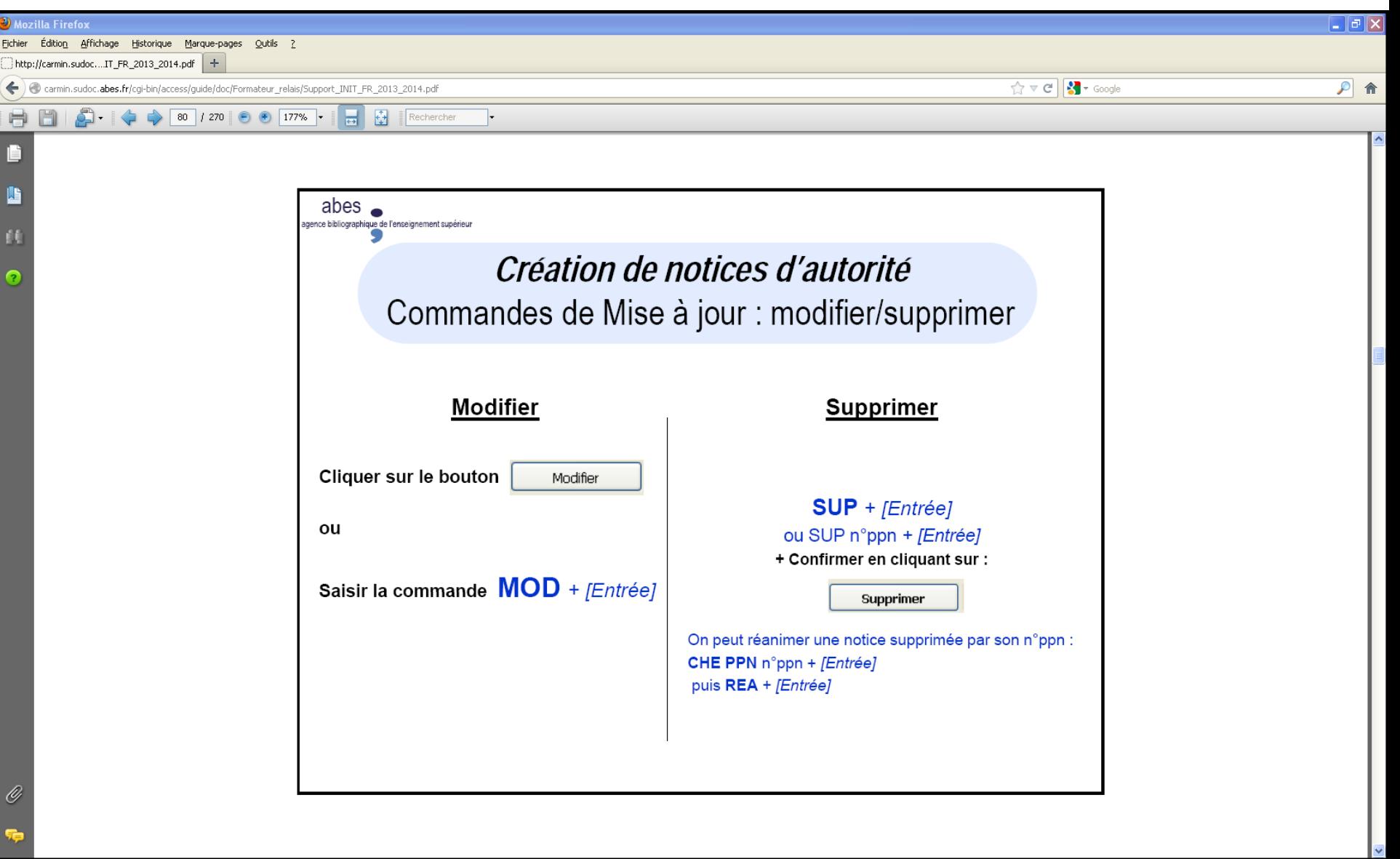

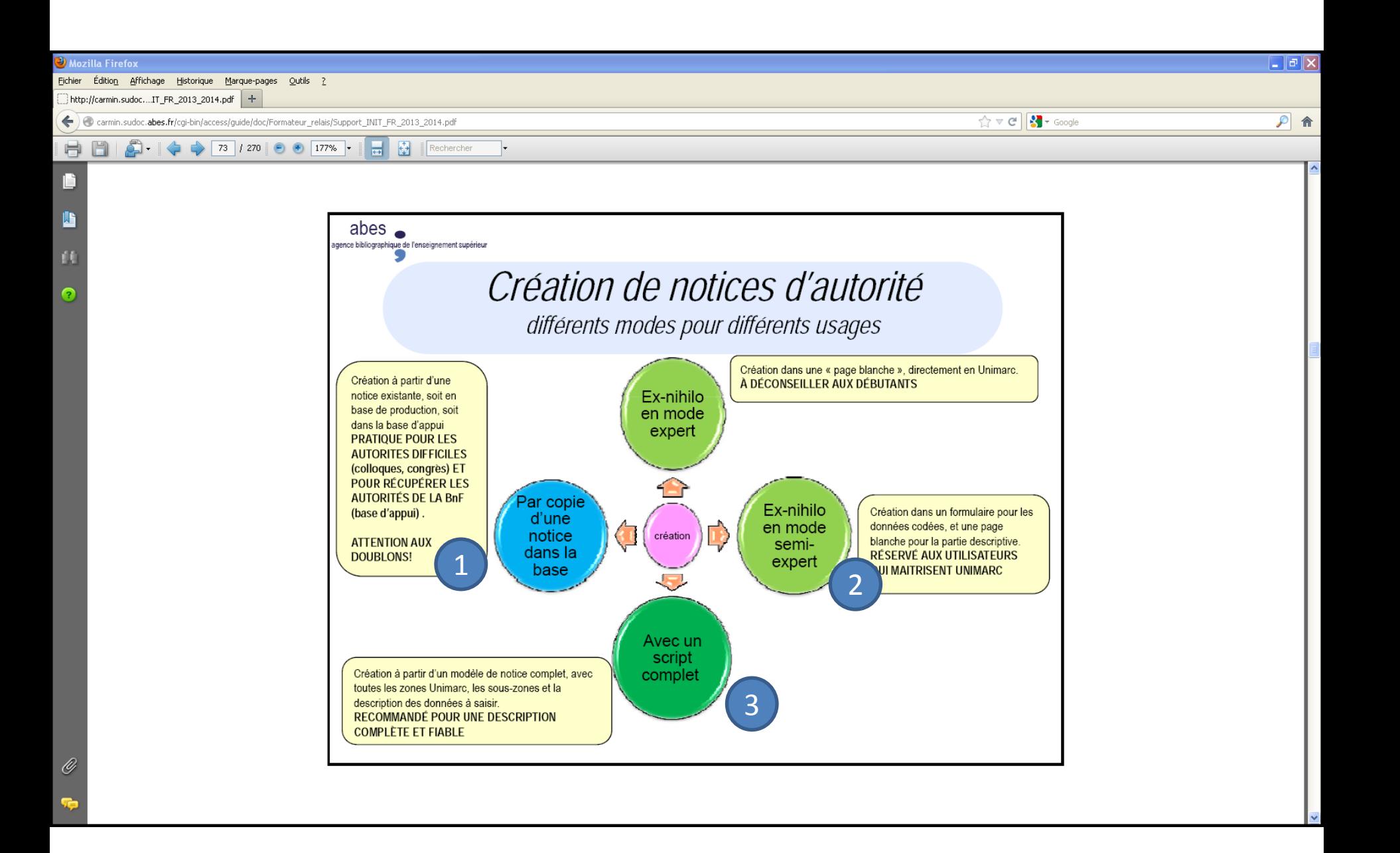

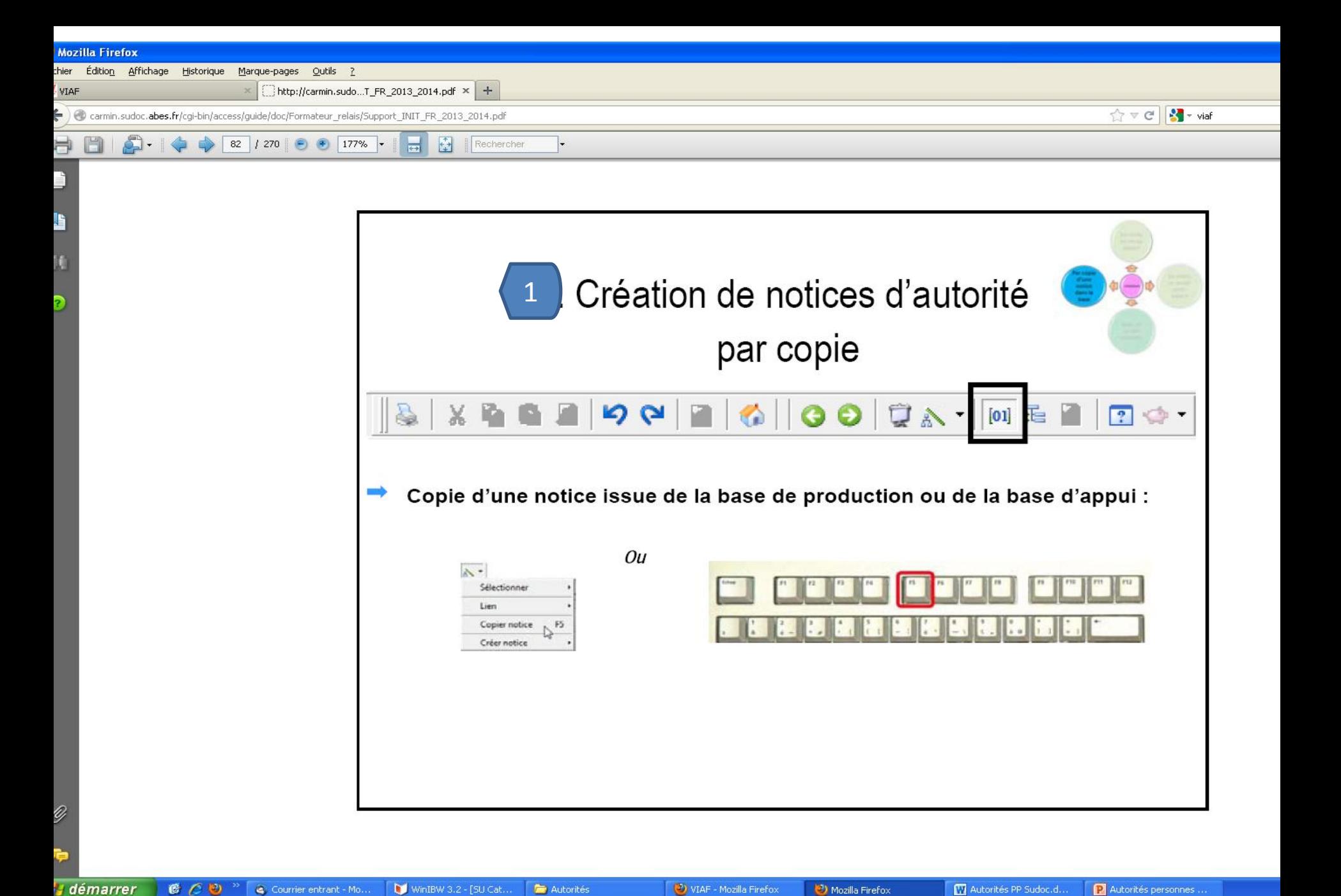

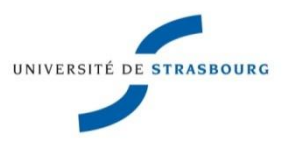

# Création par copie

- Copie d'une notice d'autorité de la base de production en passant par la baguette magique (copier) ou la touche F5
- Copie d'une notice de la base d'appui en la rapatriant dans la base de production et en la liant à l'autorité de la notice bibliographique (cf. pages suivantes)

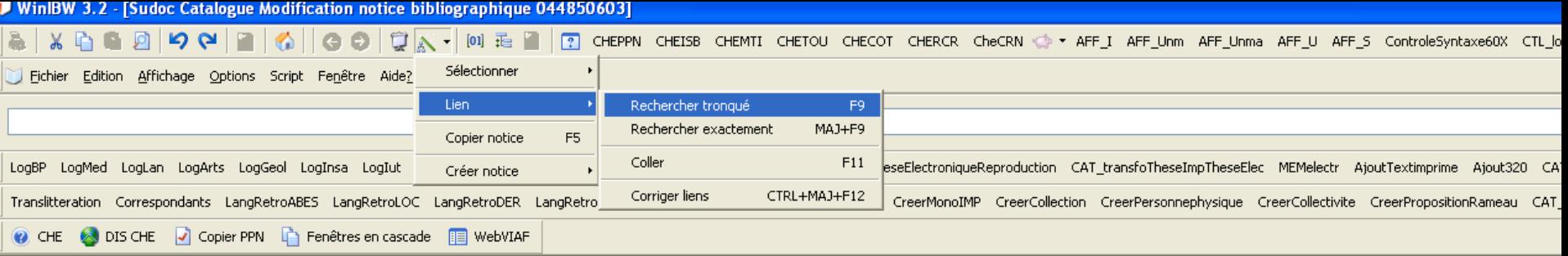

PPN 044850603 Création: 751052304:05-06-13 Modifié: 751052304:05-06-13 11:38:35 Statut: 751052304:05-06-13

003 044850603 008 \$aAax3 100 0#\$a1995 101 0#\$afre 102 ##\$aFR 104##\$ak\$by\$cy\$dba\$e0\$ffre 105 ##\$ay\$bz\$bz\$c1\$d0\$e|\$fz\$g| 106 ##\$ar 200 1#\$a@Entendre la peinture\$bTexte imprimé\$féd. scientif. Galerie de l'Institut 210 ##\$a[Paris]\$cEd. universitaires\$d1995 215 ##\$a1 vol. (203 p.)\$cill.\$d24 cm 320 ##\$aNotes bibliogr. 712 02\$a@Galerie de l'Institut\$4340

> On part de la notice bibliographique et on recherche dans la base de production

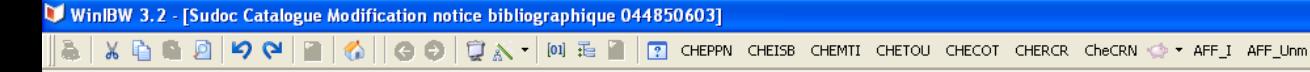

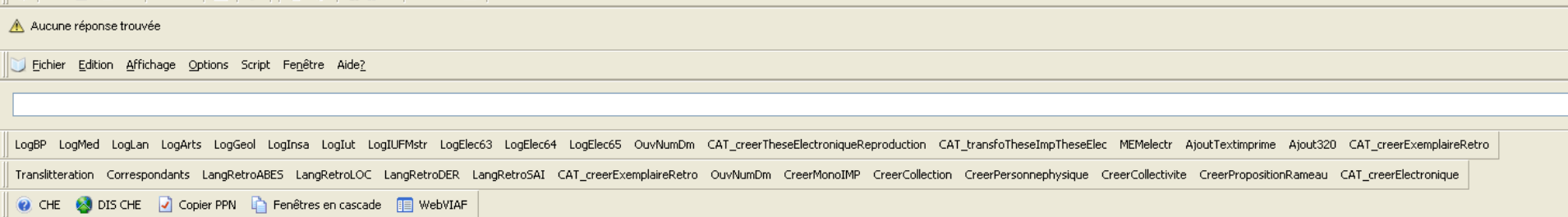

AFF\_Unma AFF\_U AFF\_S ControleSyntaxe60X CTL\_localisationAvecDate CTL\_catalogueParl

PPN 044850603 Création: 751052304:05-06-13 Modifié: 751052304:05-06-13 11:38:35 Statut: 751052304:05-06-13

003 044850603 008 \$aAax3 100 0#\$a1995 101 0#\$afre 102 ##\$aFR 104 ##\$ak\$by\$cy\$dba\$e0\$ffre 105 ##\$ay\$bz\$bz\$c1\$d0\$e|\$fz\$g| 106 ##\$ar 200 1#\$a@Entendre la peinture\$bTexte imprimé\$féd. scientif. Galerie de l'Institut 210 ##\$a[Paris]\$cEd. universitaires\$d1995 215 ##\$a1 vol. (203 p.)\$cill.\$d24 cm 210 mm/sarvor. (200 p.) John Julie 1: 11<br>320 ##\$aNotes bibliogr.<br>712 02<mark>\$a@Galerie de l'Institui</mark>\$4340

### Aucune réponse trouvée dans la base de production.

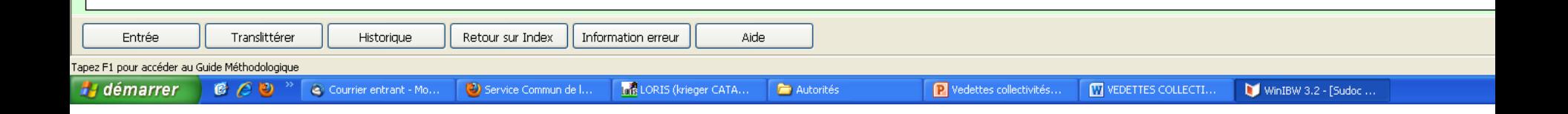

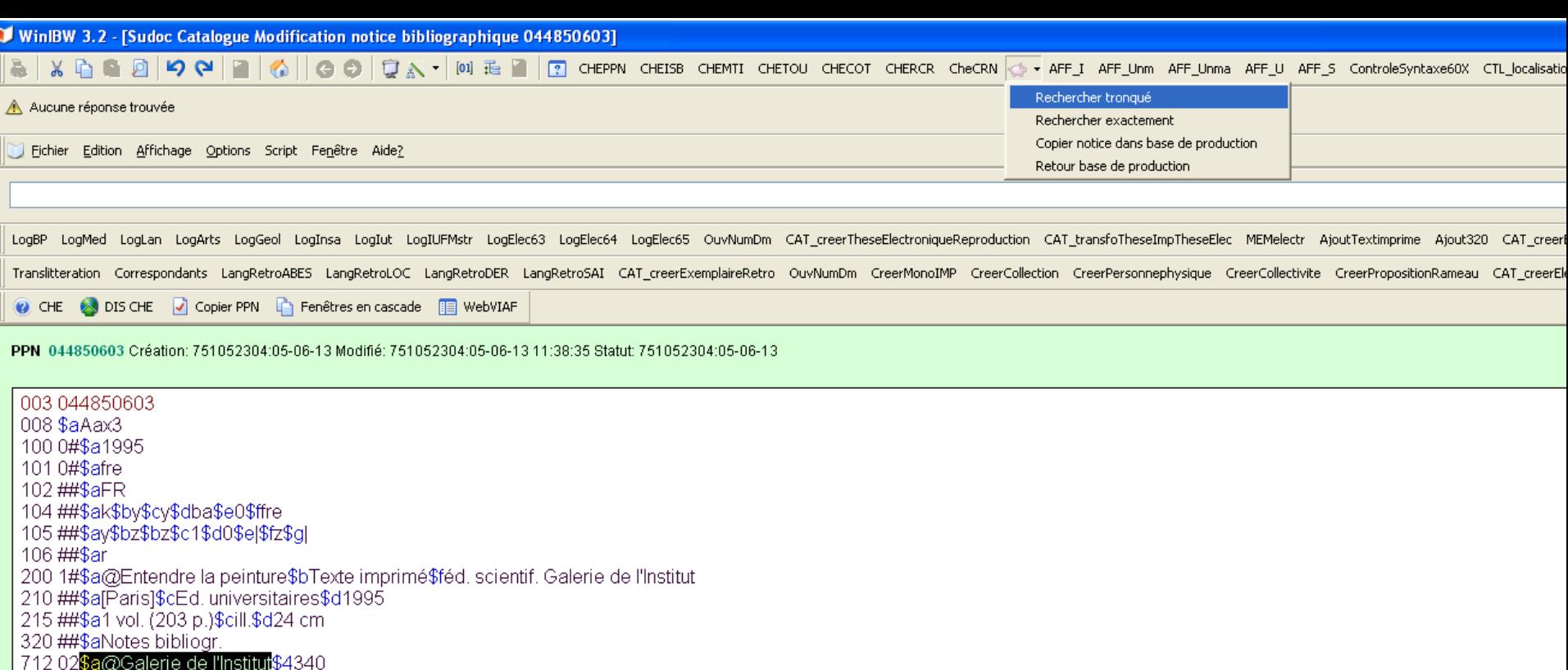

Recherche dans la base d'appui par le petit cochon

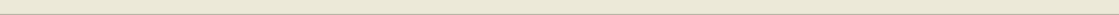

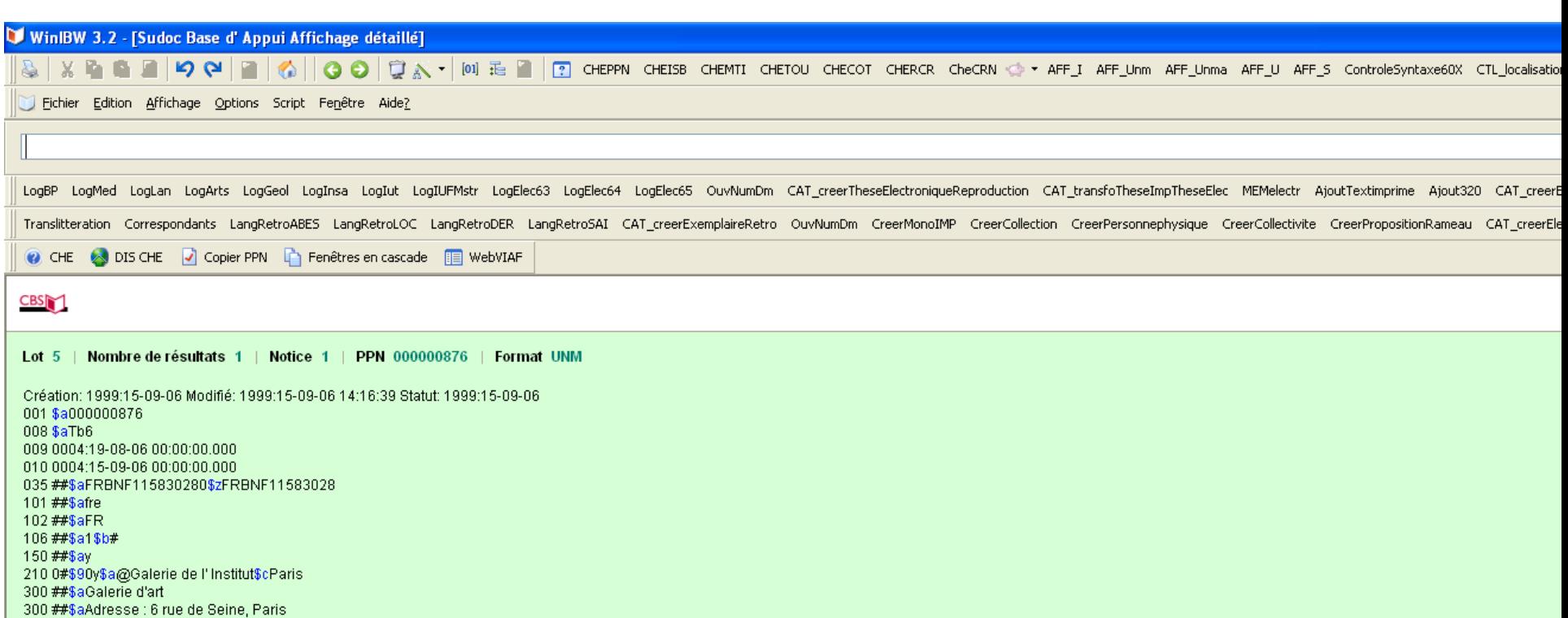

801#0\$aFR\$bBnF\$c20060819

810 ##\$aMalé... / Galerie de l'Institut, 1958

Notice d'autorité trouvée dans la base d'appui

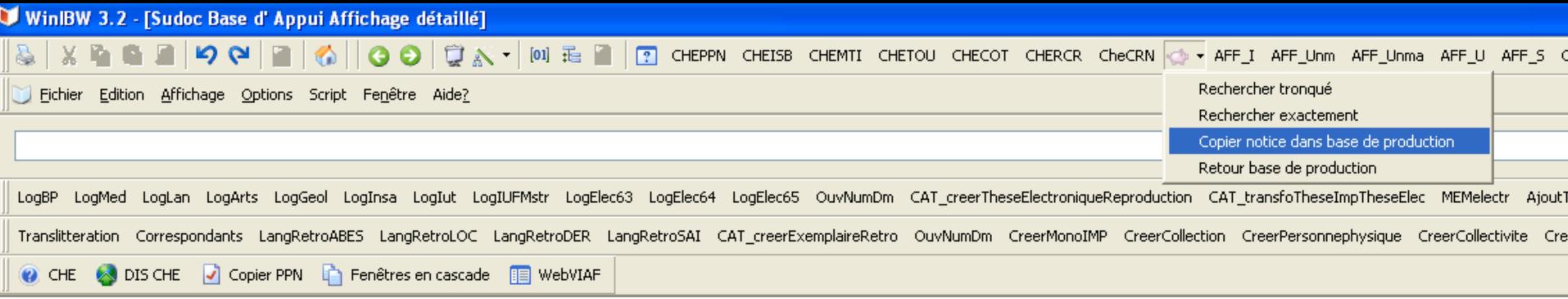

#### **CBS**

Nombre de résultats 1 | Notice 1 | PPN 000000876 | Format UNM Lot  $5$  |

Création: 1999:15-09-06 Modifié: 1999:15-09-06 14:16:39 Statut: 1999:15-09-06 001 \$a000000876 008 \$aTb6 009 0004:19-08-06 00:00:00.000 010 0004:15-09-06 00:00:00.000 035 ##\$aFRBNF115830280\$zFRBNF11583028 101##\$afre 102##\$aFR 106##\$a1\$b# 150 ##\$ay 210 0#\$90y\$a@Galerie de l'Institut\$cParis 300 ##\$aGalerie d'art 300 ##\$aAdresse : 6 rue de Seine, Paris 801 #0\$aFR\$bBnF\$c20060819 810 ##\$aMalé... / Galerie de l'Institut, 1958

F5 copier notice dans base de production

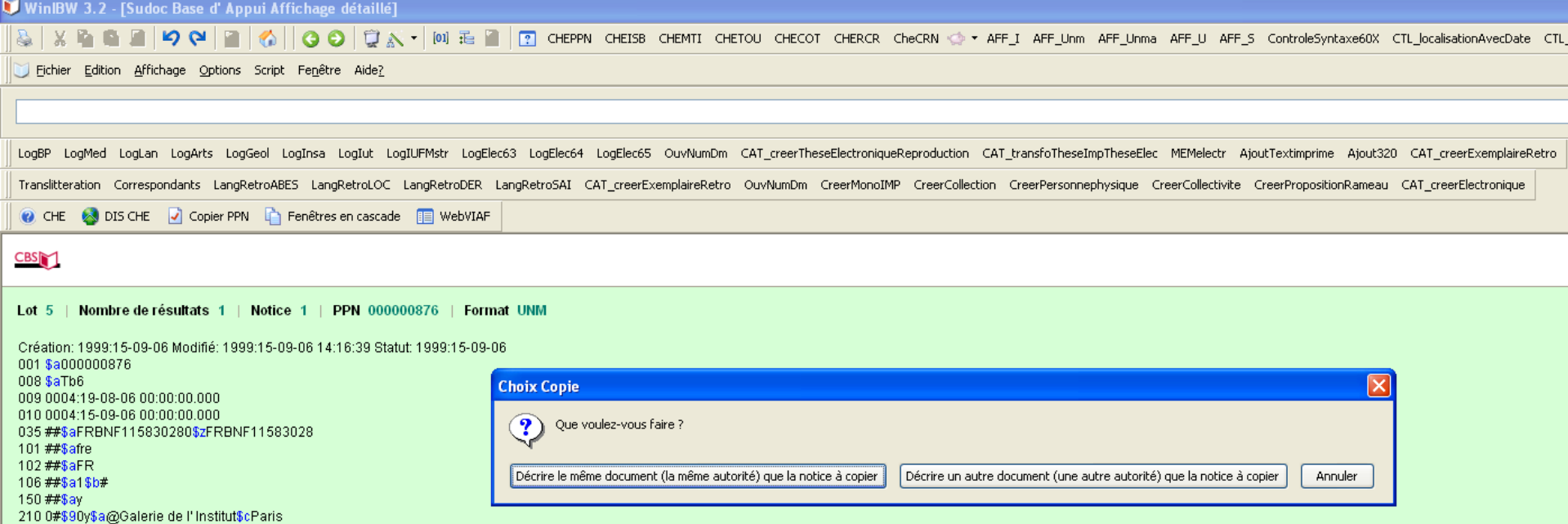

### Choisir « Décrire le même document », la notice passe en mode Copie

300 ##\$aGalerie d'art

300 ##\$aAdresse : 6 rue de Seine, Paris 801#0\$aFR\$bBnF\$c20060819 810 ##\$aMalé... / Galerie de l'Institut, 1958

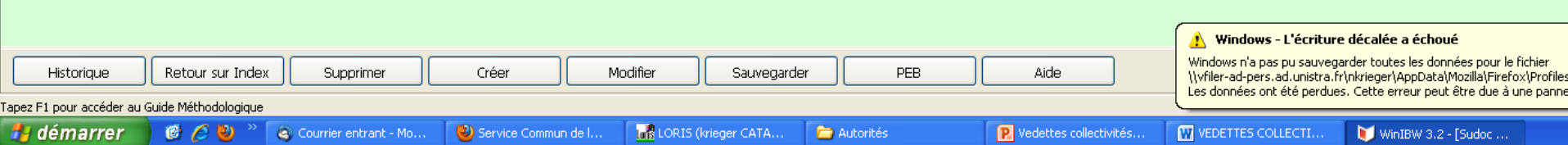

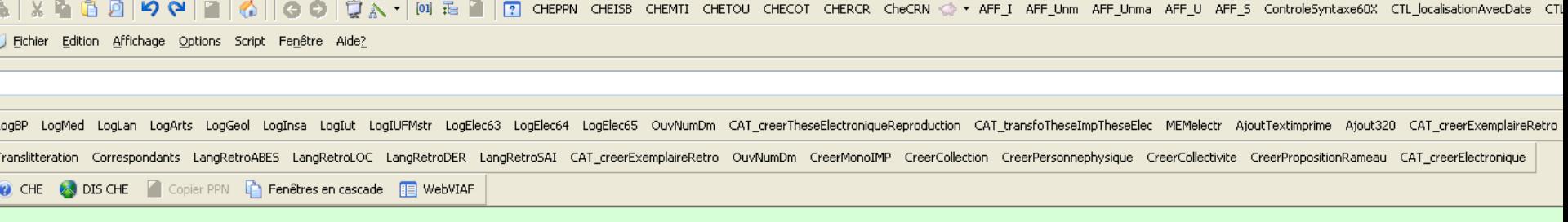

#### Nouvelle notice

008 \$aTb6 010 0004:15-09-06 00:00:00.000 035 ##\$aFRBNF115830280\$zFRBNF11583028 101##\$afre 102 ##\$aFR 106##\$a1\$b# 150 ##\$ay 210 0#\$90y\$a@Galerie de l' Institut\$cParis 300 ##\$aGalerie d'art 300 ##\$aAdresse : 6 rue de Seine, Paris 801#0\$aFR\$bBnF\$c20060819 810 ##\$aMalé... / Galerie de l'Institut, 1958

> Faire les modifications nécessaires et supprimer les ...

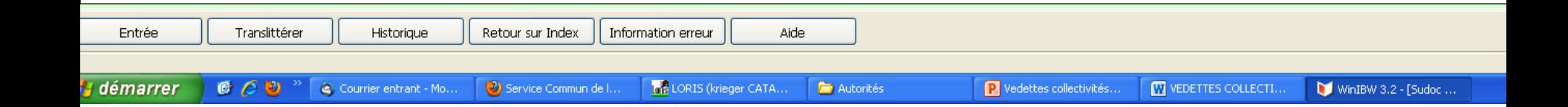

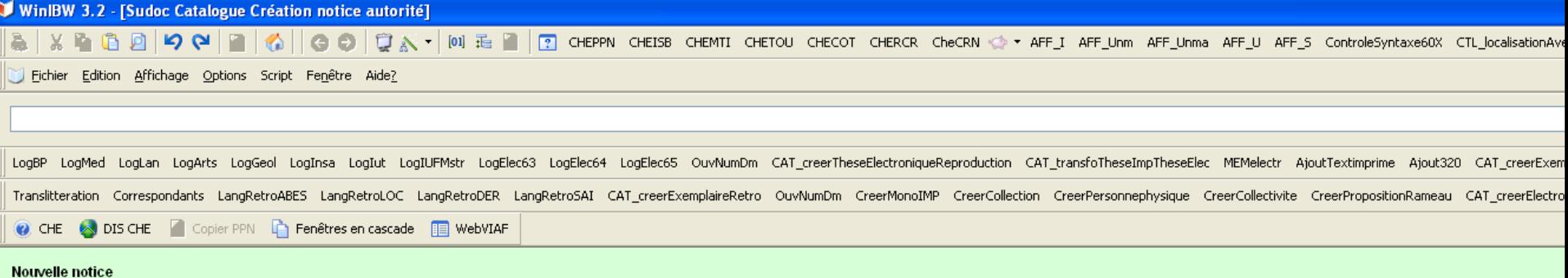

008 \$aTb5 010 0004:15-09-06 00:00:00.000 035 ##\$aFRBNF115830280\$zFRBNF11583028 101##\$afre<br>102##\$aFR 106 ##\$a0\$b1\$c0 150 ##\$ay 210 0#\$90y\$a@Galerie de l' Institut\$cParis<br>340 ##\$aGalerie d'art 6 rue de Seine, Paris 801#0\$aFR\$bBnF\$c20060819 810 ##\$aMalé... / Galerie de l'Institut, 1958

Valider la notice

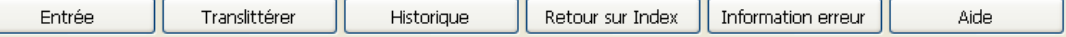

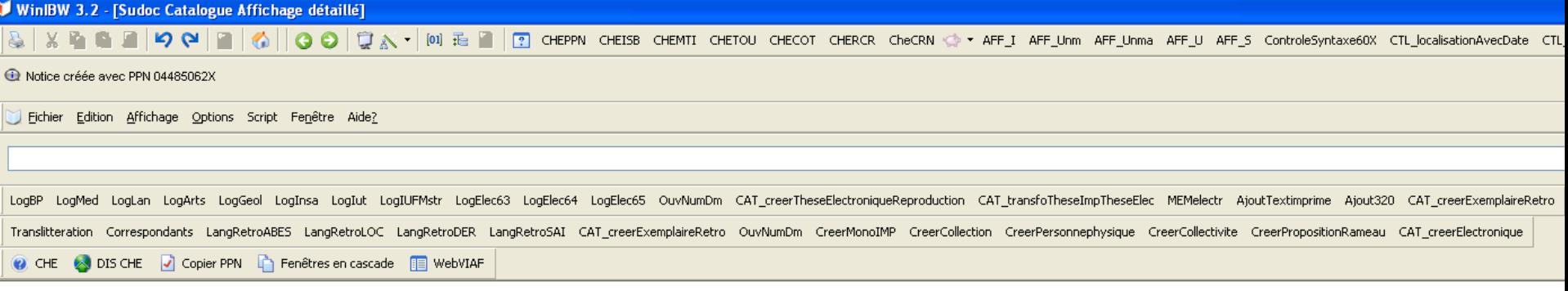

#### **CBS**

Lot 8 Nombre de résultats 1 | Notice 1 | PPN 04485062X | Format UNM

Création: 751052304:05-06-13 Modifié: 751052304:05-06-13 12:07:52 Statut: 751052304:05-06-13 001 \$a04485062X 008 \$aTb5 010 0004:15-09-06 00:00:00.000 035 ##\$aFRBNF115830280\$zFRBNF11583028 101##\$afre 102##\$aFR 106##\$a0\$b1\$c0 150 ##\$ay 210 0#\$90y\$a@Galerie de l'Institut\$cParis 340 ##\$aGalerie d'art, 6 rue de Seine, Paris 801#0\$aFR\$bBnF\$c20060819 810 ##\$aMalé... / Galerie de l'Institut, 1958

#### Notice d'autorité validée dans la base de production

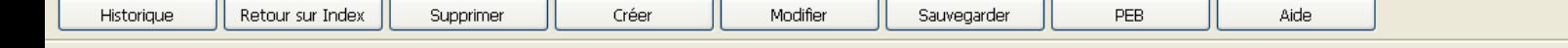

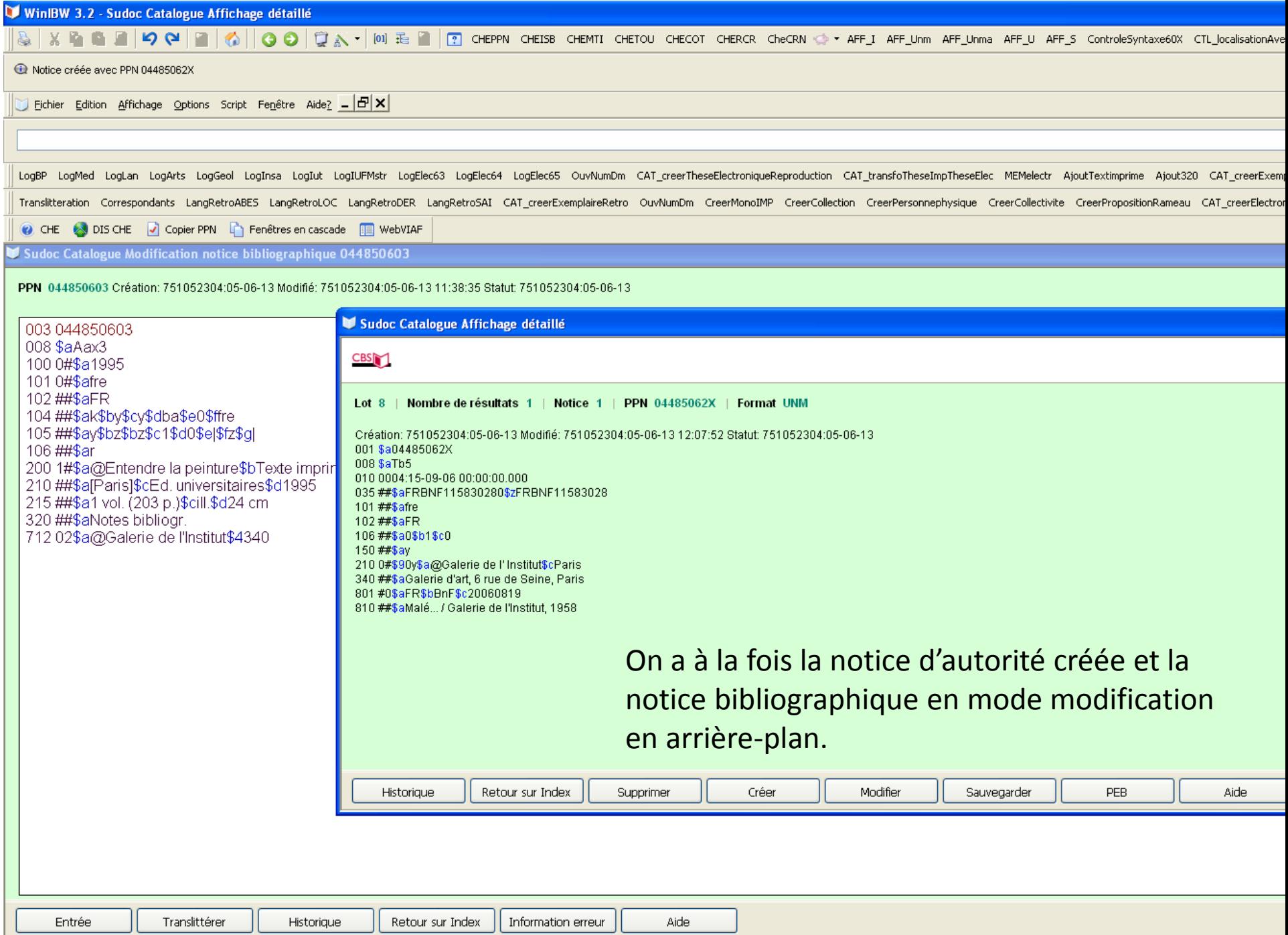

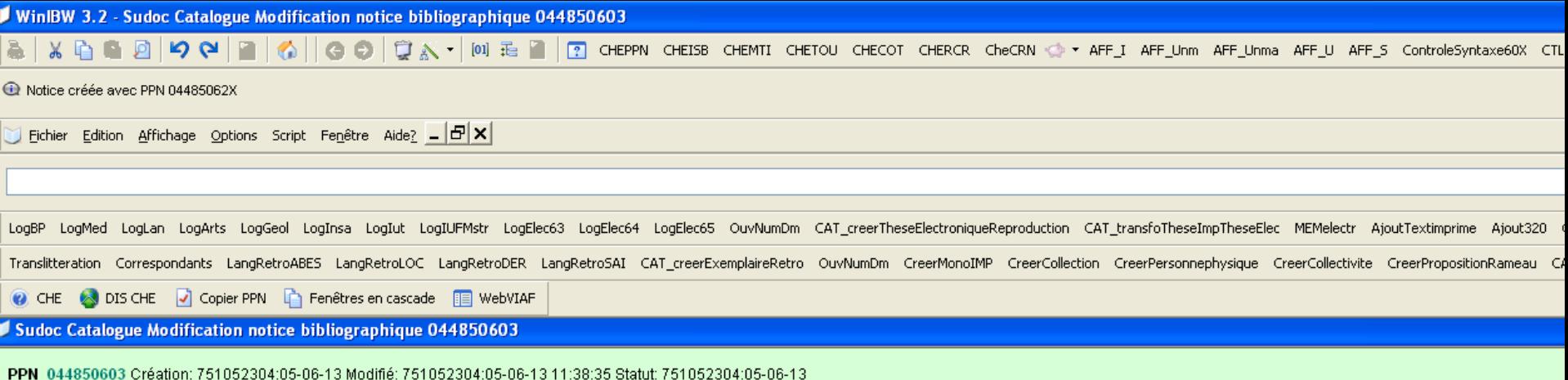

003 044850603 008 \$aAax3 100 0#\$a1995 101 0#\$afre 102 ##\$aFR 104 ##\$ak\$by\$cy\$dba\$e0\$ffre 105 ##\$ay\$bz\$bz\$c1\$d0\$e|\$fz\$g| 106 ##\$ar 200 1#\$a@Entendre la peinture\$bTexte imprimé\$féd. scientif. Galerie de l'Institut 210 ##\$a[Paris]\$cEd. universitaires\$d1995 215 ##\$a1 vol. (203 p.)\$cill.\$d24 cm 320 ##\$aNotes bibliogr. 712 02\$a@Galerie de l'Institut \$4340

> On sélectionne à nouveau les sous-champs concernés dans la notice bibliogr. et on refait la recherche dans la base de production.

#### WinIBW 3.2 - [Sudoc Catalogue Affichage détaillé] ທຸ∾ | ? CHEPPN CHEISB CHEMTI CHETOU CHECOT CHERCR CheCRN < AFF\_I AFF\_Unm AFF\_Unma AFF\_U AFF\_S Cor Sélectionner Fichier Edition Affichage Options Script Fenetre Aide? Lien. F9 Rechercher tronqué che ppn Rechercher exactement MAJ+F9 Copier notice F<sub>5</sub> Coller  $F11$ LogBP LogMed LogLan LogArts LogGeol LogInsa LogIut eseElectroniqueReproduction CAT\_transfoTheseImpTheseElec MEMelectr AjoutTex Créer notice Corriger liens CTRL+MAJ+F12 Translitteration Correspondants LangRetroABES LangRetroLOC LangRetroDER LangRetro CreerMonoIMP CreerCollection CreerPersonnephysique CreerCollectivite CreerI C CHE & DIS CHE C Copier PPN C Fenêtres en cascade E WebVIAF

#### **CBS**

Lot 9 | Nombre de résultats 1 | Notice 1 | PPN 04485062X | Format UNM

Création: 751052304:05-06-13 Modifié: 751052304:05-06-13 12:07:52 Statut: 751052304:05-06-13 001 \$a04485062X 008 \$aTb5 010 0004:15-09-06 00:00:00.000 035 ##\$aFRBNF115830280\$zFRBNF11583028 101 $#$ \$afre 102##\$aFR 106##\$a0\$b1\$c0 150 ##\$ay 210 0#\$90y\$a@Galerie de l'Institut\$cParis 340 ##\$aGalerie d'art, 6 rue de Seine, Paris 801#0\$aFR\$bBnF\$c20060819 810 ##\$aMalé... / Galerie de l'Institut, 1958

> La notice créée s'affiche, on la colle via le lien ou par la touche F11

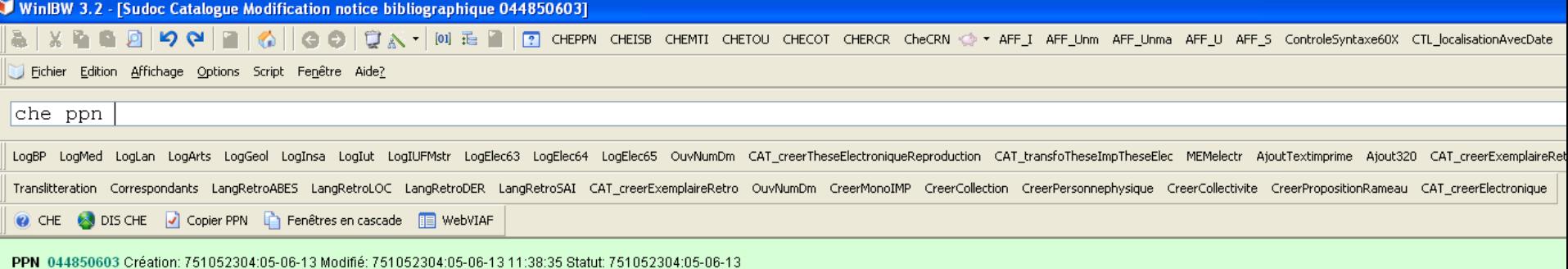

003 044850603 008 \$aAax3 100 0#\$a1995 101 0#\$afre 102 ##\$aFR 106 ##\$ar 200 1#\$a@Entendre la peinture\$bTexte imprimé\$féd. scientif. Galerie de l'Institut 210 ##\$a[Paris]\$cEd. universitaires\$d1995<br>215 ##\$a1 vol. (203 p.)\$cill.\$d24 cm 320 ##\$aNotes bibliogr. 712 02\$304485062X\$4340

#### Le lien se fait par le ppn derrière le \$3

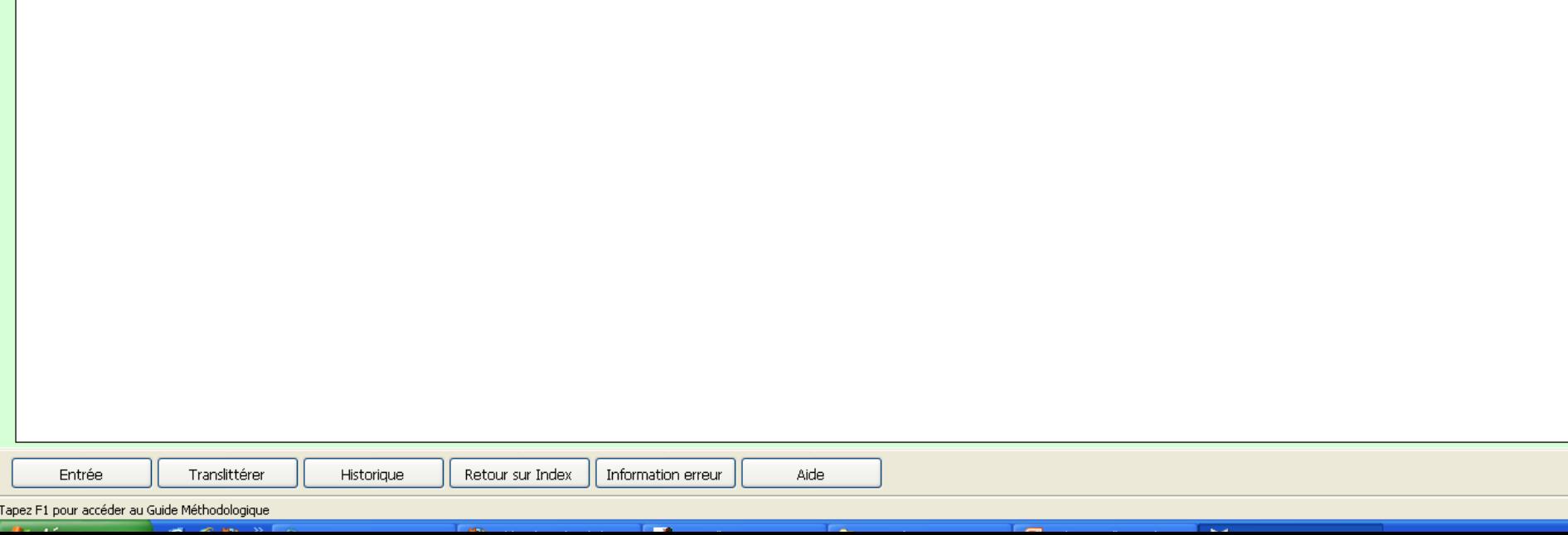

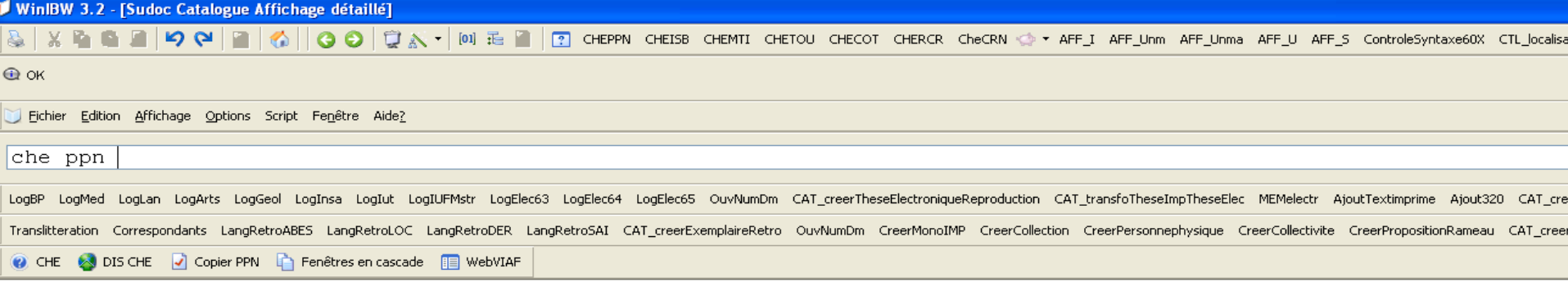

#### CBS

Nombre de résultats 1 | Notice 1 | PPN 044850603 | Format UNM  $Lot 5$ 

Création: 751052304:05-06-13 Modifié: 751052304:05-06-13 12:15:15 Statut: 751052304:05-06-13 003 http://www.sudoc.fr/044850603 008 \$aAax3 100 0#\$a1995 101 0#\$afre 102##\$aFR 104 ##\$ak\$by\$cy\$dba\$e0\$ffre 105 ##\$ay\$bz\$bz\$c1\$d0\$e|\$fz\$g| 106##\$ar 200 1#\$a@Entendre la peinture\$bTexte imprimé\$féd. scientif. Galerie de l'Institut 210 ##\$a[Paris]\$cEd. universitaires\$d1995 215 ##\$a1 vol. (203 p.)\$cill.\$d24 cm 320 ##\$aNotes bibliogr. 712 02\$304485062X@Galerie de l' Institut (Paris)\$4340

 $C_1 \subset C_2$ 

#### Notice et lien validés

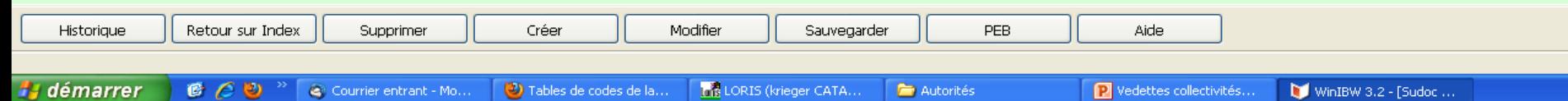

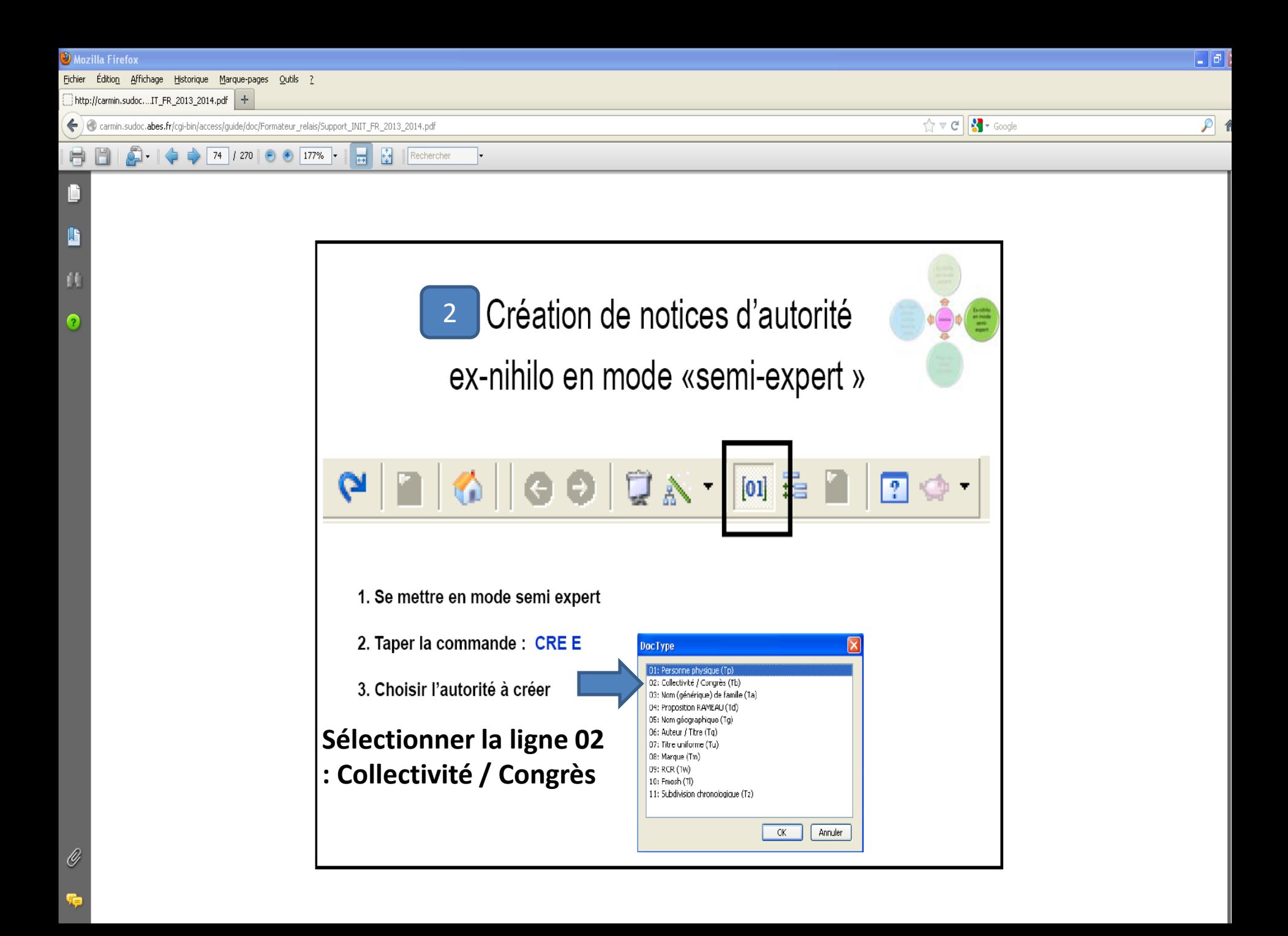

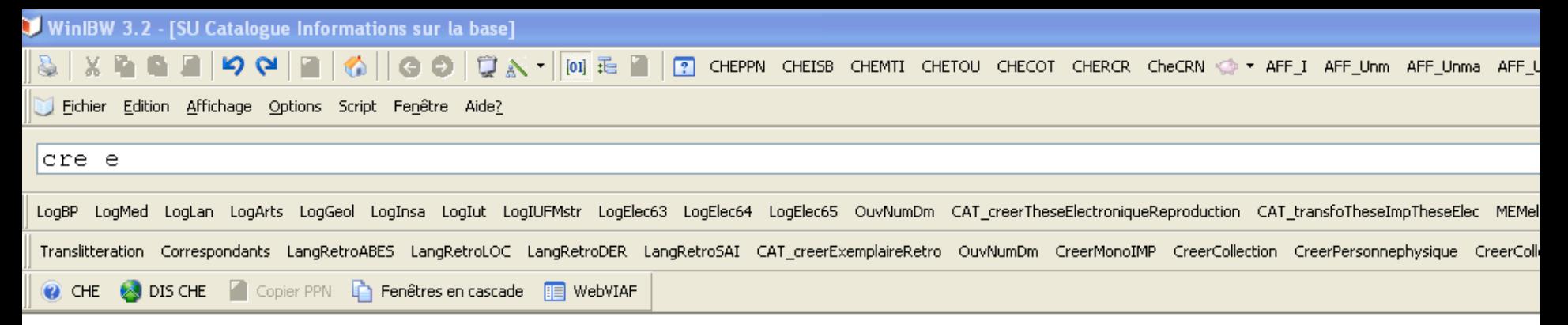

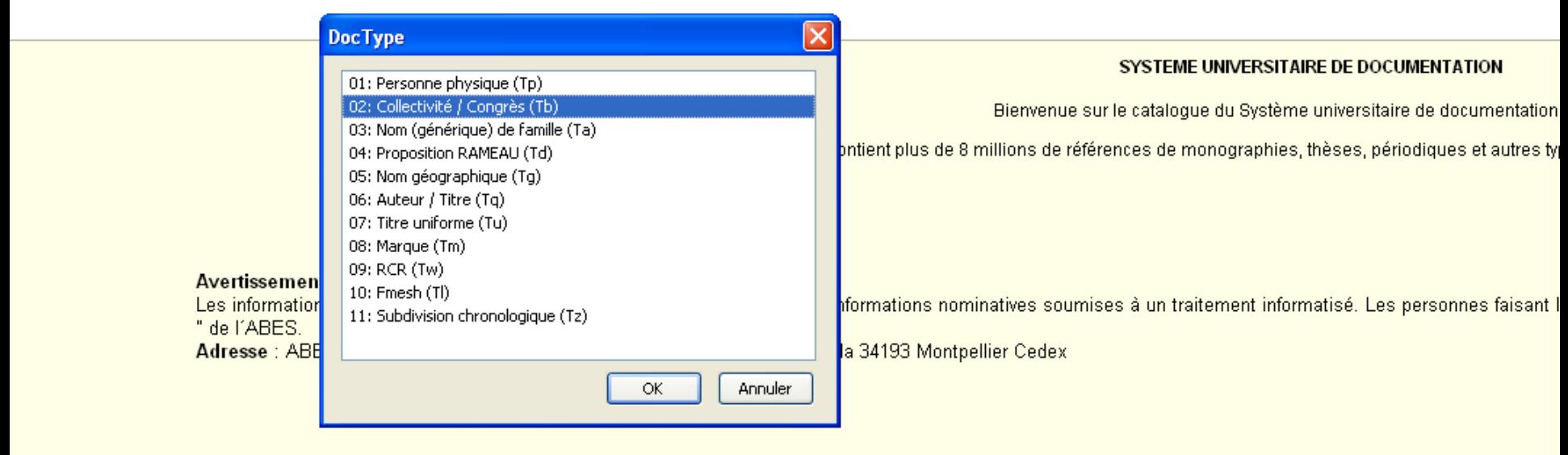

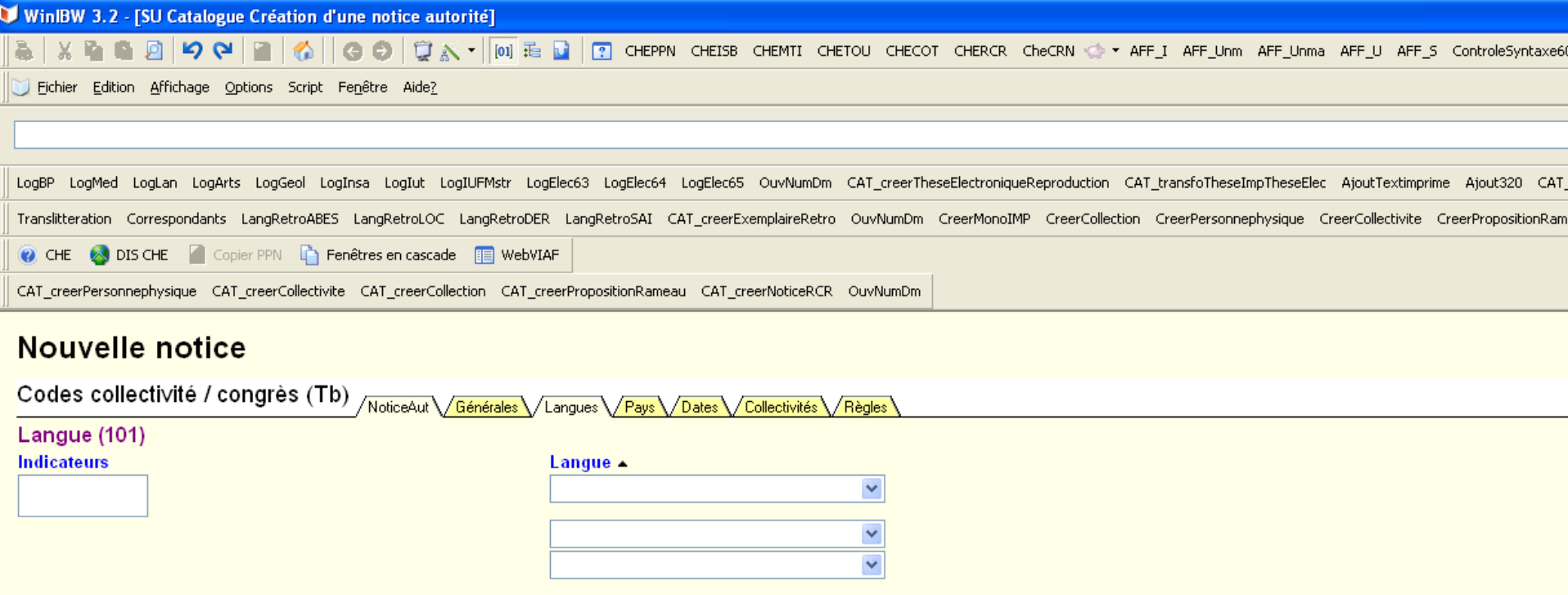

Ex-nihilo semi-expert

Les données codées peuvent être saisies via les onglets mais, pour le reste de la notice, il faut bien connaître les champs Unimarc .

Réservé aux catalogueurs avertis !

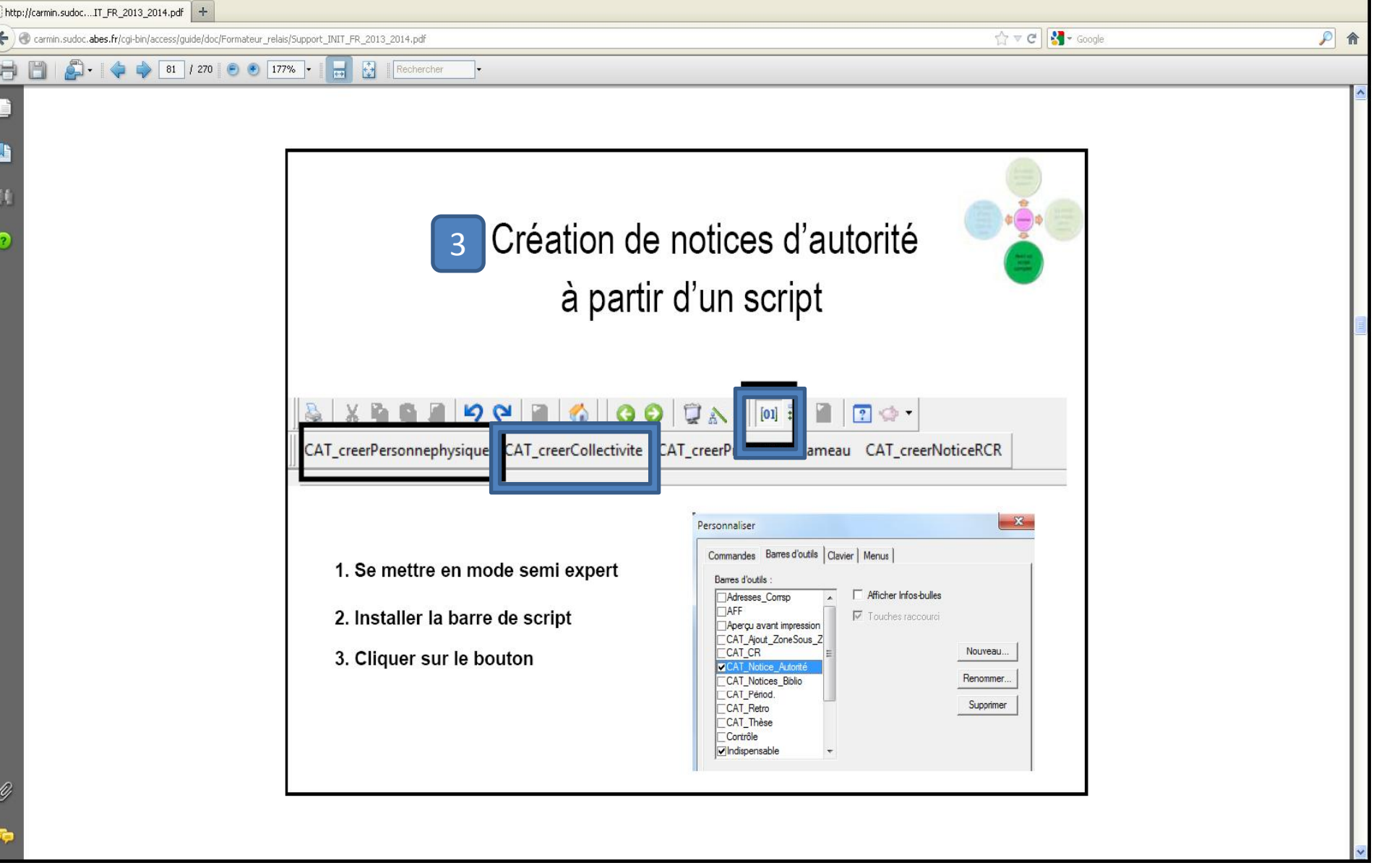

Pour installer la barre de script : Onglet Options – Personnaliser – Barre d'outils – cocher CAT notice autorité **Puis choisir CAT-créer Collectivité** 

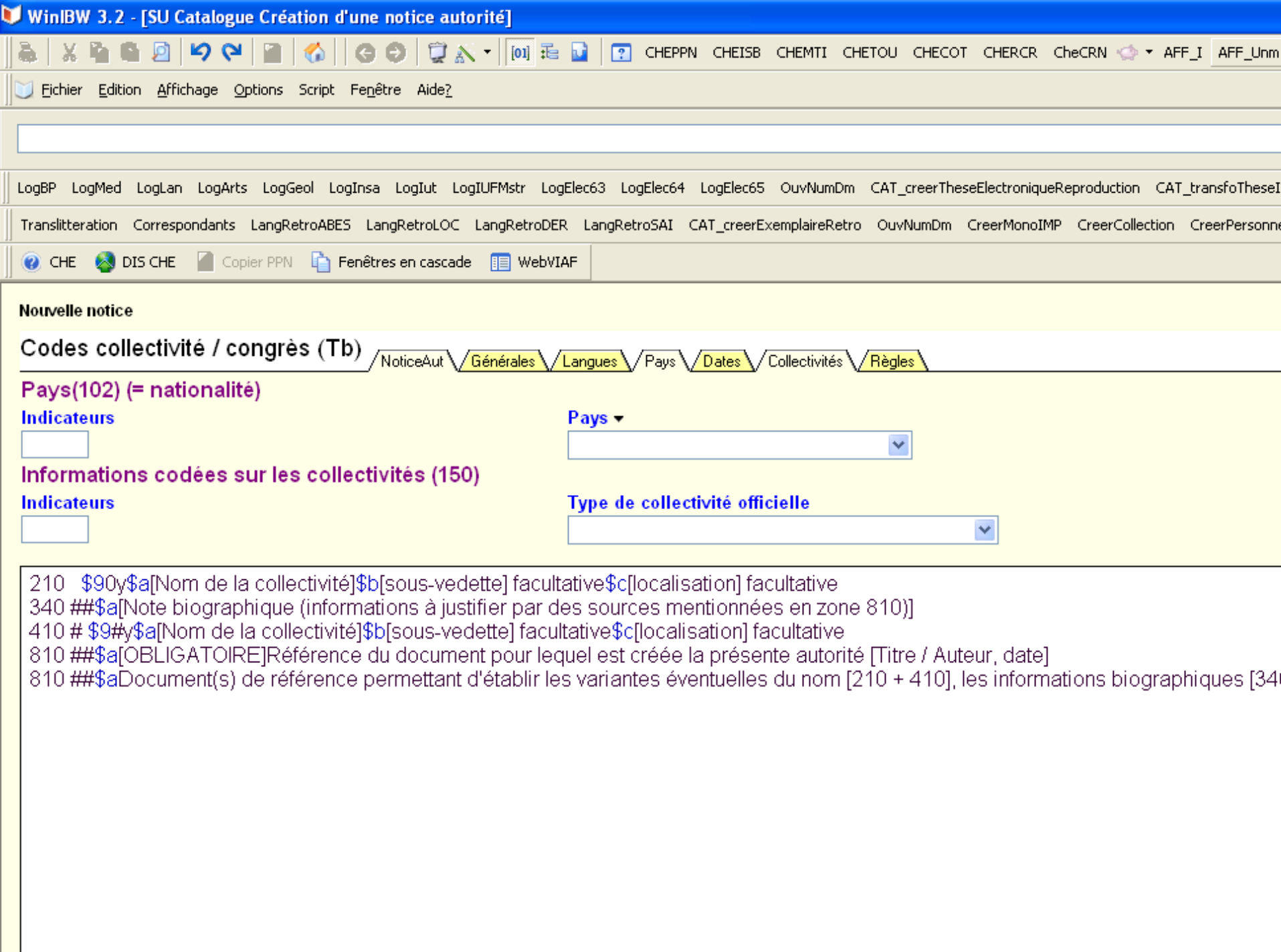

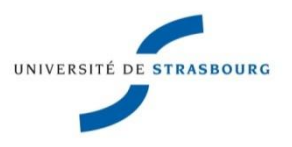

## Autorités collectivités

**Voir aussi :** Guide méthodologique

Onglet Autoformation  $\sum$  Mémos

- **Recherche des notices d'autorité**
- **Catalogage des notices d'autorité**
- **La base d'appui**

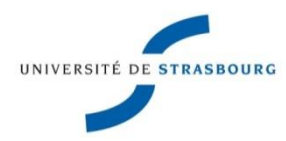

## Et enfin…

## **Pensez à consulter le Guide méthodologique Formats de catalogage – Données d'autorité**

Le contenu de chaque champ est détaillé et comporte de nombreux exemples.